doi:10.3969/j.issn.1673-9833.2013.06.013

# 基于 Matlab/GUI 的干燥建模仿真平台设计及应用

## 徐海军,王 欣,秦 斌

(湖南工业大学 电气与信息工程学院,湖南 株洲 412007)

摘 要:将多种智能优化算法与支持向量机的建模方法集成在一个建模仿真平台上,利用 Matlab/GUI 技 术设计的回转干燥窑建模仿真可视化界面,具有界面友好、操作简单的优点,解决了回转干燥窑干燥过程 建模难的问题。通过对干燥窑建模仿真,验证了所设计的建模仿真平台具有有效性和实用性。

关键词:干燥建模;支持向量机;仿真平台;Matlab/GUI 中图分类号: TP391.9 文献标志码: A 文章编号: 1673-9833(2013)06-0062-05

## Design and Application of Dry Modeling Simulation Platform Based on Matlab/GUI

Xu Haijun, Wang Xin, Qin Bin

(School of Electrical and Information Engineering, Hunan University of Technology, Zhuzhou Hunan 412007, China)

**Abstract**:A variety of intelligent optimization algorithms and Support Vector Machine modeling approach were integrated in a modeling and simulation platform. The visual interface of drying kiln modeling and simulation designed by Matlab/GUI technology had the advantages of user-friendly and simple operation, and solved some drying process modeling problems. Through the modeling and simulation of drying kiln, verified the effectiveness and practicability of the designed modeling and simulation platform.

**Keywords**: dry modeling; support vector machine; simulation platform; Matlab/GUI

回转干燥广泛应用于化学、冶金、农业等领域。 回转干燥过程涉及复杂的传热、传质机理,且回转 干燥窑是具有大滞后性并存在时变参数的控制对象, 其关键工艺参数难以准确及时地测量,导致传统的 机理模型精度较低[1]。随着多种智能算法的发展,出 现了一些基于数据的智能建模方法。支持向量机以 其小样本、非线性、外推能力强的优势,成为目前 研究的热点。支持向量机不仅可用于回归(support vector regression, SVR)还可用于分类, 在实际建模 时能收到较好的效果。本文总结了多种支持向量机

的建模方法,使之集成在一个干燥建模仿真平台上, 选用功能强大的 Matlab 作开发工具, 利用 Matlab 的 图形用户接口开发环境(graphical user interface development environment, GUIDE)实现干燥建模仿真平 台的设计。

# 1 Matlab 图形用户界面

Matlab 为用户提供了功能强大的集成图形用户 界面(graphical user interface, GUI)开发环境GUIDE,

收稿日期 :2013-09-11

通信作者:王 欣(1971-),女,山东青岛人,湖南工业大学教授,博士,硕士生导师,主要从事复杂过程建模及集成控制 与优化方面的教学和研究,E-mail:wwangxin97@163.com

基金项目:国家自然科学基金资助项目(21106036,61074067),湖南省教育厅优秀青年基金资助项目(11B038)

作者简介:徐海军(1985-),男,山东济宁人,湖南工业大学硕士生,主要研究方向为复杂过程建模及集成控制与优化, E-mail:navy2828@126.com

该开发环境为用户提供了 12 种 GUI 控件: 触控按钮、 静态文本、切换按钮、滑动条、单选按钮、可编辑 文本、复选框、列表框、弹起式菜单、按钮组、面 板和坐标轴[2]。常见的用户界面一般由菜单栏、工具 栏、功能按钮、光标、按键等构成,通过点击这些 按钮或通过键盘输入来实现相应的功能。通过 GUIDE 功能,用户可按自己的设想来开发设计图形 用户界面,实现用户的工作需要。采用 GUIDE 创建 一个完整图形界面 GUI 的步骤如下:

1)依据要设计的 GUI 的每个功能确定所需使用 的 GUI 控件对象并添加到 GUI 中;

2)GUI 对象布局时应充分考虑用户需求,做到 布局合理、界面美观,借助 GUIDE 提供的对象布局 工具完成各控件对象的布局;

3)双击打开各对象的属性查看器,按需求设置 每个对象的相应属性;

4)给每个 GUI 控件对象按照各自要实现的功能 编写相应的回调函数。

## 2 干燥建模仿真平台的设计

#### 2.1 总体结构设计

在对干燥建模仿真平台进行GUI设计之前,首先 要把整个仿真平台的模块结构确定好,以便后续设 计工作的展开。干燥建模仿真平台的界面设计采用 常规的自顶向下的层次化设计思路,先设计启动界 面,然后设计启动后的主界面,再设计主界面下的 各个子界面。这样的层次化设计降低了每个基本模 块结构的设计难度,有利于 GUI 对象回调函数的编 程实现。干燥建模仿真平台总体结构如图 1 所示。

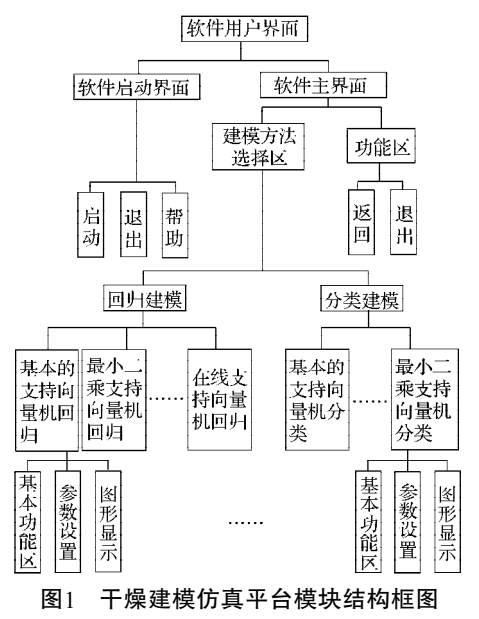

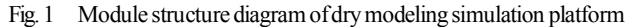

#### 2.2 GUI设计

干燥建模仿真平台GUI界面的每一个子界面,都 是由12种GUI控件中的几种控件来实现某些功能,每 个控件都按照其实现的功能来编写其回调函数。当 打开干燥建模仿真平台时,首先进入启动界面,再 由启动界面进入主界面,然后由主界面选择进入到 实现不同建模方法的子界面,在子界面中真正完成 这部分的建模功能。干燥建模仿真平台包含多种建 模子界面,本文仅以基本的支持向量机回归 SVR 建 模子界面为例,说明其 GUI 的实现过程;并直接给 出设计好的,干燥建模仿真平台 GUI 界面的启动界 面和主界面见图 2 和图 3。

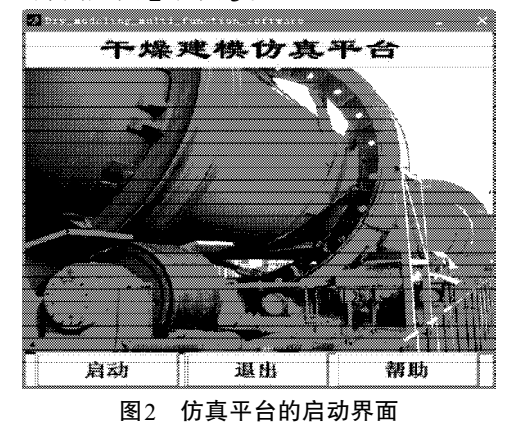

Fig. 2 Boot screen of the simulation platform

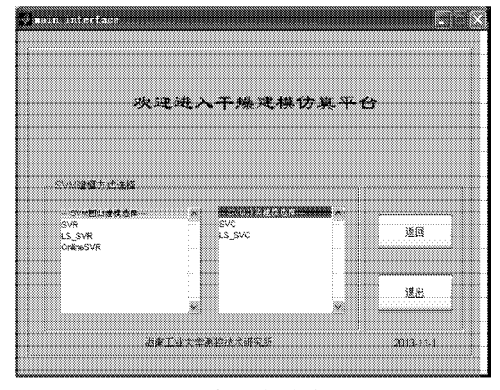

图3 仿真平台的主界面

Fig. 3 Main interface of the simulation platform

SVR 是目前智能建模算法中,常见的支持向量 机回归预测的建模方式<sup>[3-4]</sup>, 其在 GUI 界面中工作原 理流程如图 4 所示。在 SVR 子界面中, 给出了对原 始数据归一化的3种处理方式、主成分分析(principal component analysis,  $PCA$ ) 降维处理方式以及用 4 种 流行的智能参数优化算法供用户选择使用。用户可 以根据需要完成最优模型的建立和数据图形信息的 输出。

按照第1章中GUI的设计步骤完成SVR子界面的 设计,其界面如图 5 所示。SVR 子界面整体划分为功 能区、数据预处理区、参数寻优方法区、信息和数

据显示区以及图形显示区 5 部分,其中功能区包括 6 个按钮:加载数据、执行SVR、保存、返回、退出和 帮助说明。因控件对象较多,仅以加载数据按钮为 例来说明其设计过程。

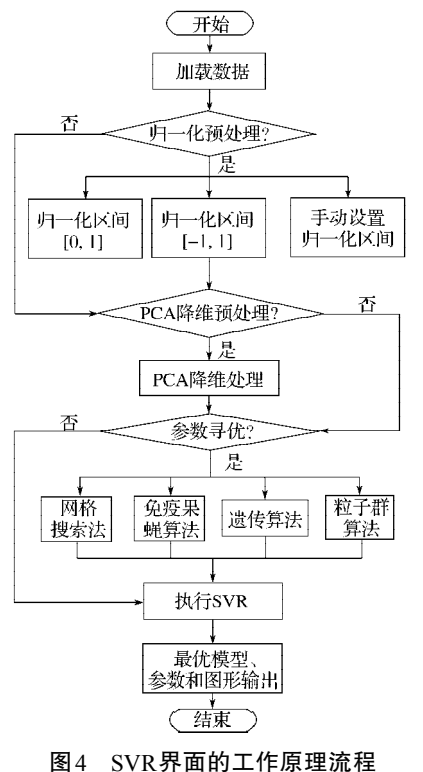

Fig. 4 Working principle flowchart of SVR interface

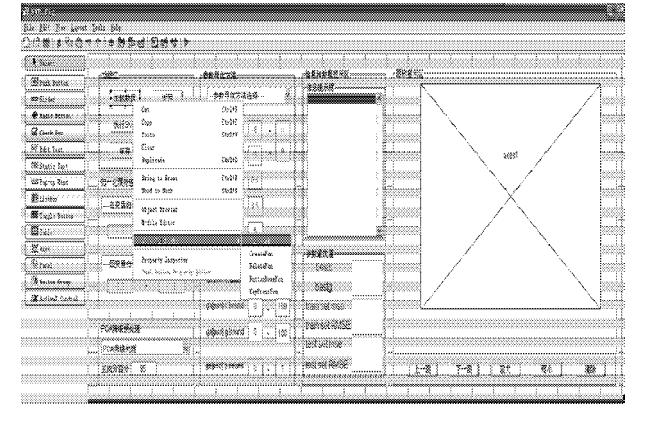

#### 图 5 SVR 界面的 GUI编辑界面

加载数据按钮设计步骤如下: Fig. 5 The GUI editing interface of SVR interface

1) 在 GUI 界面功能区面板的左上角放置一个触 控按钮,并拖拽调整好尺寸大小,如图 5 所示;

2)鼠标双击控件弹出控件属性设置对话框来设 置其属性,如背景色、字号、字体等;

3) 在控件上右击弹出快捷菜单, 选择 View Callbacks->Callback,则跳到回调函数的 M 文件编写 处,按照其"加载数据"的功能完成其脚本程序的 编写。

回调函数代码编写如下:

Function jiazaishuju\_Callback(hObject, eventdata, handles) [filename, pathname, filterindex] = uigetfile( $\{\prime^*, \text{mat'}; \prime^*, \text{at} \}$ \*'},'load data'); %打开文件, 加载数据

if filterindex filename= strcat(pathname, filename); datatemp = load(filename); global TRAIN\_DATA TRAIN\_LABEL TEST\_DATA TEST\_LABEL % 定义全局变量用于数据传递 global testflag testflag =  $1$ : TRAIN DATA = datatemp.train  $x$ ; TRAIN LABEL = datatemp.train  $y$ ; if length(fieldnames(datatemp))  $= 2$ TEST\_DATA = TRAIN\_DATA; TEST\_LABEL=TRAIN\_LABEL; testflag =  $0$ ; else TEST\_DATA = datatemp.test\_x; TEST\_LABEL = datatemp.test\_y; end  $[trans, trained] = size(TRAIN DATA);$  $[tests, testd] = size(TEST DATA);$ global mystring mystring  $=$  []; mystring = {'实时信息提示如下: '}: % 待输出显示的加载数据信息 line1 = ['加载数据完毕!']; line2 = ['训练集:',num2str(trains), '个样本,样 本维数',num2str(traind)]; line3 = ['测试集: ',num2str(tests), '个样本, 样 本维数',num2str(testd)]; mystring {length(mystring)+1,1} = line1; mystring {length(mystring)+1,1} = line2; mystring {length(mystring)+1,1} = line3; set(handles.info, 'String', mystring); end

guidata(hObject, handles); % 更新GUI 数据。

代码含义主要是通过 uigetfile()函数调用打开文 件对话框来选择要加载的数据文件。if…end 函数体 是将数据传递给全局变量,供后面的操作使用,并 把加载数据后的实时信息显示到信息提示框; guidata()函数用来更新 GUI 数据。

其他控件的功能实现程序代码,可按上述方法

类似编辑。

由于支持向量机的建模过程中,涉及数据预处 理和参数寻优的问题,因此设置归一化预处理、PCA 降维预处理和参数寻优。其中数据预处理包括自变 量和因变量归一化预处理;PCA降维预处理包括PCA 降维处理和不进行 PCA 降维处理 2 种选择方式; 参 数寻优包括网格搜索法、遗传算法、粒子群算法和 免疫果蝇算法 4 种不同方法[5]。在寻优面板上还设置 了对应的参数设置区域,当选中某个优化算法时,面 板上对应的参数才会处于活动状态。数据预处理和 参数寻优设置如图 6 所示。

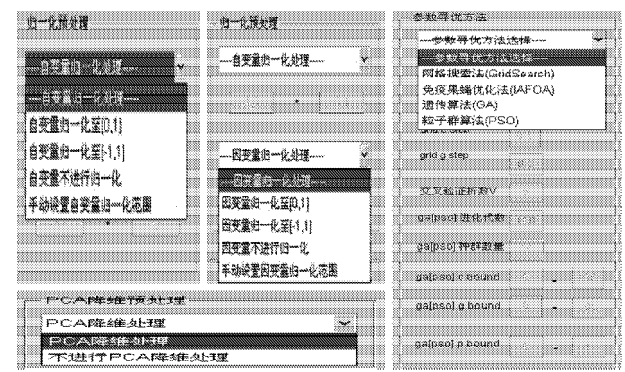

图6 数据预处理和参数寻优设置

Fig. 6 Data preprocessing and parameter optimization setting

利用不同的优化算法对载入的数据进行 SVR 训 练和测试,从而可得到最优的结果,并将最优参数 和模型结果直观地显示在数据和图形显示区中。另 外图形显示区还设置了 5 个功能按钮, 用来上下翻 看、放大、缩小和清除输出的图形,同时利用功能 区的保存按钮来保存所有的结果。清除按钮和关闭 按钮设置清除和关闭时的确认提醒,以防误操作。至 此整个 SVR 子界面设计完毕, SVR 完整子界面如图 7 所示。

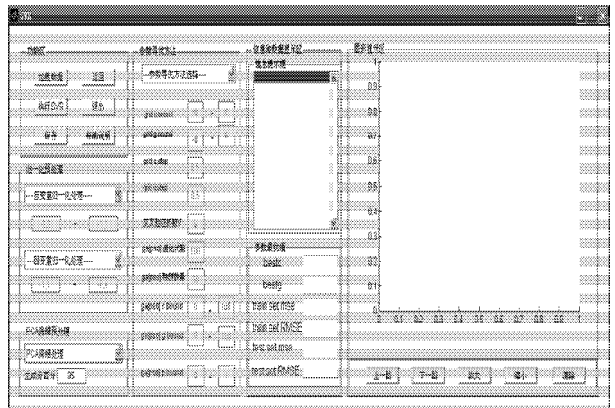

图7 SVR完整界面

Fig. 7 The integrated interface of SVR

2.3 仿真平台实现时的注意要点

1)GUI 的 M 文件中包含较多回调函数和其他函

数,这些函数都有自己的函数空间,必须处理好这 些函数之间的数据传递问题,才能确保仿真平台的 实现。

GUI数据管理有3种机制:GUI数据、Application 数据和 UserData 属性<sup>[6]</sup>。GUI 数据由 handles 结构体 保存,通过 handles 结构体访问 GUI 数据,可以在所 有的回调函数之间共享数据。Application 数据同样保 存在 GUI 对象未公开的属性 Application Data 内, 其 属性值也是一个结构体。UserData 属性可以为任何 数据类型,用于存储用户定义的数据,但仅能存取 一个变量值。除了 GUI 数据管理的 3 种机制共享 callback 之间数据外,还采用 global 定义全局变量的方法 共享数据,但这种 global数据不随 GUI 的删除而清除。

2)如果变量占用大量内存,则不宜存为 GUI 数 据, 若变量存取不频繁应放到某个对象的 UserData 属性或 Application 结构体内; 若存取频繁就存为 global 变量。2 个 GUI 窗口之间的数据传递可以有 3种形 式: 全局变量、存为.mat 文件和采用 findobj 或 findall 函数找到该对象的句柄[7]。

# 3 干燥建模仿真平台应用实例

为了验证所设计的干燥建模仿真平台的实用性, 将其用于回转干燥窑的干燥速率建模实验。通过人 工加水增湿得到含水物料入窑对其烘烤,每隔 30 s称 重一次并记录相关数据,直至质量变化很小为止。随 机抽取干燥过程中的相关数据 900 组, 取其中 800 组 作训练数据,100 组作测试数据,并将数据归一化至 [0,1]区间。将训练数据分成 10 组进行交叉验证,采 用粒子群参数寻优,设定种群数为 30, 迭代次数为 100;通过运用建模仿真平台执行 SVR 后,显示结果 如图 8 所示。

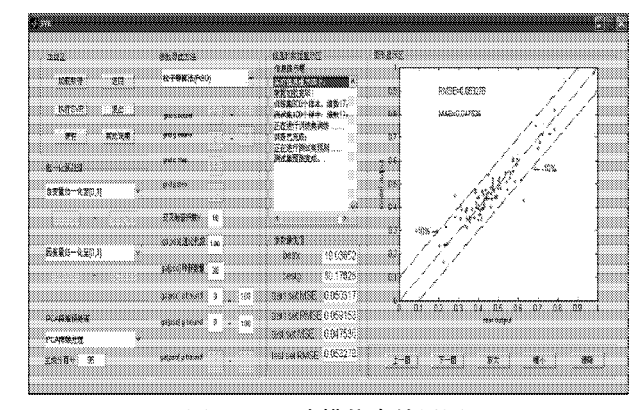

由图 8 可知,建模仿真平台界面直观显示出最优 参数值和仿真结果,可见本文设计的干燥建模仿真 图8 SVR建模仿真结果图 Fig. 8 SVR model simulation results diagram

平台具有操作简单、界面友好的特点。

# 4 结语

本文利用Matlab/GUI的功能,按照面向对象的层 次性模块化设计思想,设计开发的干燥建模仿真平 台,具有可视化的人机界面,能方便、快捷地进行 干燥建模仿真。通过实验验证了该仿真平台的有效 性和实用性。要使该仿真平台能适用更多领域的仿 真,还需进一步完善其他功能,这也是课题组以后 研究的方向。

#### 参考文献:

- [1] 王 欣. 基于支持向量机的回转干燥窑生产过程建模与 能耗优化研究[D]. 长沙: 中南大学, 2010. Wang Xin. SVR-Based Modeling and Energy Consumption Optimization for Rotary Dryer Process[D]. Changsha: Central South University, 2010.
- [2] 施晓红, 周 佳. 精通 GUI图形界面编程[M]. 北京: 北 京大学出版社,2003:165-166. Shi Xiaohong, Zhou Jia. Proficient in GUI Graphical Interface Programming[M]. Beijing: Peking University Press, 2003: 165-166. [3] 范 宇,张冬妍,孙丽萍. 基于LSSVM的木材干燥建模
- 研究[J].自动化仪表, 2008, 29 (12) : 11-13. Fan Yu, Zhang Dongyan, Sun Liping. Modeling Based on

Least Square Support Vector Machine for Wood Drying Process[J]. Process Automation Instrumentation, 2008,  $29(12): 11-13.$ 

[4] 郑文建,季 睿,杨煜普. 一种基于LSSVM的模糊建模 研究与应用[J]. 控制工程, 2012, 19 ( 增刊 1) : 145-148.

Zheng Wenjian, Ji Rui, Yang Yupu. Research and Application of Fuzzy Model Based on LSSVM[J]. Control Engineering of China, 2012, 19(S1) : 145-148.

- [5] 吴小文, 李 擎. 果蝇算法和 5 种群智能算法的寻优性 能研究[J]. 火力与指挥控制, 2013, 38 (4) : 17-20. Wu Xiaowen, Li Qing. Research of Optimizing Performance of Fruit Fly Optimization Algorithm and Five Kinds of Intelligent Algorithm[J]. Fire Control & Command Control,  $2013, 38 (4) : 17-20.$
- [6] 李念念,张红梅. 基于 MATLAB GUI 的信号与系统分 析软件开发[J]. 工业控制计算机, 2011, 24 (3): 19-21. Li Niannian, Zhang Hongmei. Software Design for Signals and Systems Analysis Based on MATLAB[J]. Industrial Control Computer,  $2011, 24 (3) : 19-21$ .
- [7] 罗华飞. MATLAB GUI 设计学习笔记[M]. 北京: 北京 航空航天大学出版社,2009:263-264.

Luo Huafei. MATLAB GUI Design Study Notes[M]. Beijing : Beijing University of Aeronautics and Astronautics Press, 2009: 263-264.

(责任编辑:邓光辉)